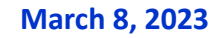

# PA760

**Sunitech** 

# **BlueTooth**

## **Is it possible to off BT when PA760 is on suspend mode?**

It is not standard function for Android OS, but 3 party utility Macrodroid provide way to off BT when suspend.

# Decoder

#### **Can PA760 support presentation mode for barcode reading?**

No, but you can set to "Continuous mode" as alternate.

## **Can PA760 read LaetusCode 1D bw. den Pharmacode?**

Sorry ! It is not support.

# HW

#### **Where is NFC antenna loaction ?**

NFC antenna is located on up side of back cover around unitech logo.

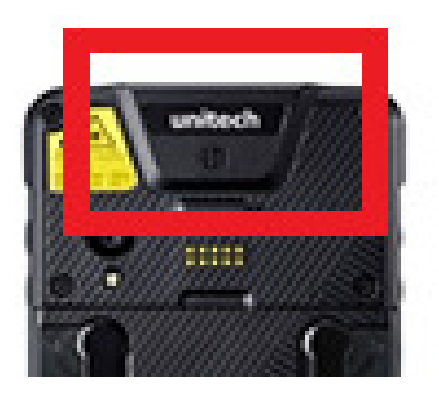

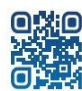

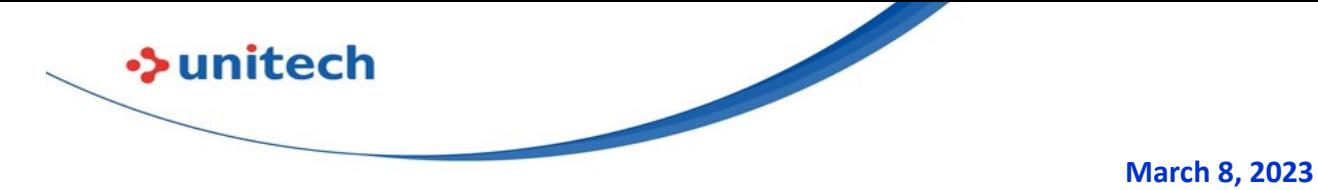

# **PA760 touch screen is not easily to be operated during heavy**

#### **rainy?**

Add protector film can help becaue water will more easily form droplets on protector film.

# **What is pin assignment for back cover pogo pin ?**

Please refer to below diagram.

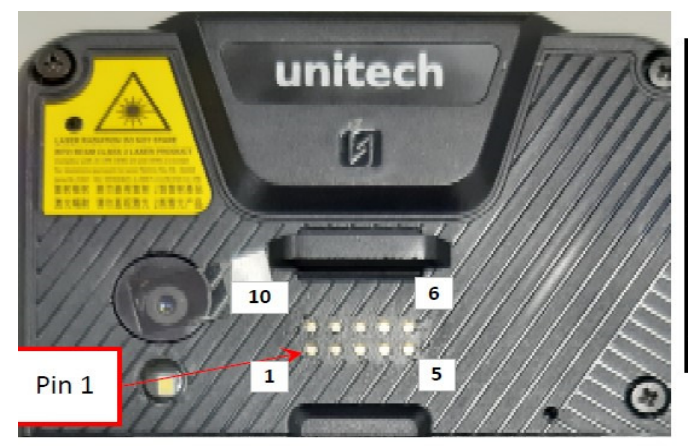

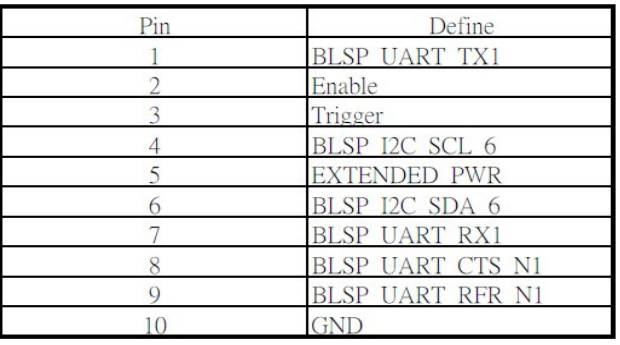

# **ME**

# **Does PA760 touch panel support AF/AR/AG?**

PA760 support AF only ?

# **NFC**

# **What is NFC transfer speed ?**

You can get tool from PA760 use NXP NFC PN553. This chip can support 106/212/424/848 kb/s.

Currently, it is used to read NFC card type 1~4 tag, so it can only use 106/212/424 kb/s.

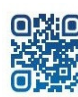

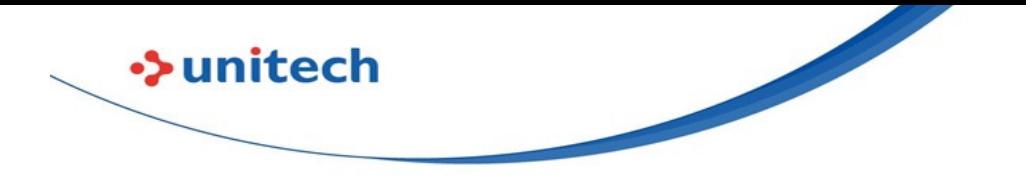

#### **Can PA760 can hanlde Mifare DESfire card?**

Yes, PA760 can read Mifare DESfire card without any problem.

# **OS**

#### **How to do debugging from WiFi?**

You can get tool from http://w3.tw.ute.com/pub/cs/product/pa760/WiFiDebugging/DeviceConfig\_ADB\_TCPIP\_PA760.zip

#### **Scan2Key speed is slow.**

It is fixed on MR3 OS, please upgrade OS the latest version.

#### **WiFi channel 12/13 cannot work.**

PA760 will judge Sim card's country/area to determine open channel 12/13/14. OS MR1~MR3 have problem on it. We will provide solution on MR4 OS.

## **Change USB connection to charging only instead of file transfer?**

You can execute below APK to change USB status. http://download1.tw.ute.com/cs/app/PA760/DeviceConfig\_USB\_MTP\_PA760.apk

#### **Can scanner and camera work on the same time?**

Yes, we made special modification on driver to let camera and camera working on the same time.

#### **Gboard language canot is not available on OS?**

According Android's definition, it cannot preload and it will automatically installed when EA630 is connected to Internet.

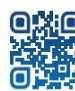

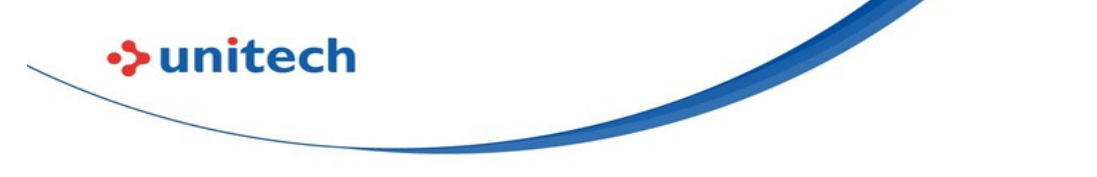

#### **Battery swap fail ?**

This problem have been fixed on MR5 OS.

#### **Can PA760 support Apple wallet/Android Wallet/VAS Apple/Google**

#### **smart tag.**

PA760 can support Google Pay and Google smart tag. But, it cannot support Apple Wallet/VAS Apple protocol.

#### **Is PA760 support exFAT ?**

exFAT is Microsoft's patent. It is necessary to pay license fee to enable. Currently, exFAT is not supported on PA760.

#### **How to erase google account if forget password ?**

Use Recover mode to re-OS

1. PC : Download FastBoot OS image

http://a2401.s3.amazonaws.com/cs/firmware/PA760/A9/6650-REL-MR6-0005.3-20200811.100406-user-fastbootimage.7z

- 2. PC : Unzip Fastboot OS image
- 3. PA760 : Power off
- 4. Press Volume Down + Power key at the same time to enter recover manual PA760 -> Settings -> About phone -> Build number. tap build number 8 times
- 5.Connect USB Cable to PC
- 6.PC : Execute fastboot flash all.bat (which is unzip from step 2)
- 7.PC : Select 1. Erase data.

#### **How to disable power saving mode prompt message?**

You can disable it by Setting --> Battery --> Battery Saver --> Set a schedule --> No Schedule

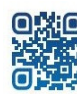

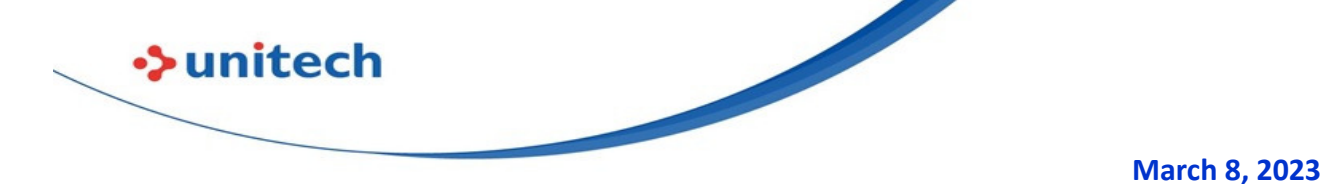

#### **WiFi signal is not stable is PA760 is place on middle of 2 AP with**

#### **the same signal quality?**

It is suggested to adjust Roaming delete from 3 dbm to 5 dbm.

#### **There is system lag problem when use OPENCV to develop APP**

#### **and Android 10 OS?**

Please use below APK and sample code. No lag problem on our testing http://a2401.s3.amazonaws.com/cs/app/PA760/OpenCV/cameraPreview-release.zip http://a2401.s3.amazonaws.com/cs/app/PA760/OpenCV/cvtutour1.zip

#### **When enter safe mode, it will enable Flight Mode. Cannot disable**

#### **after re-power on?**

It is Android 10/11's standard behiavor. You can use StageGo Full Manage mode to disable Safe Mode.

#### **PA760 cannot connect to hidden network (SSID)?**

Please make sur if WiFi is set "Hidden network" --> yes.

In WiFi setting,

- 1. Select "Add network" form bottom of availalbe WiFi SSID
- 2. Click Advanced options
- 3. "Hidden network" --> Yes

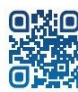

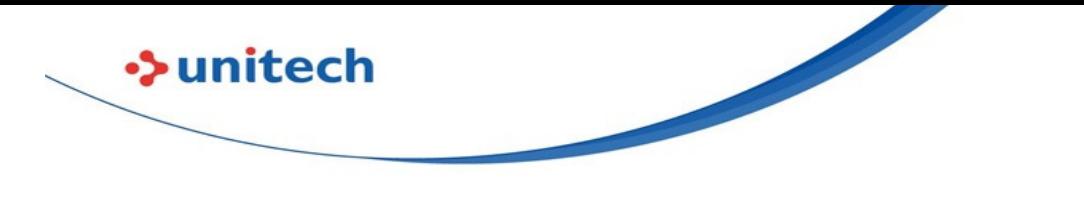

#### **How to disable WiFi Detect Captive Portal Mode?**

Scan the StageGo QR code to disable it.

Captive Portal Checking Disable EA320,EA500Plus,EA510,EA520,EA630,EA630\_Plus,HT330,HT380,HT730,PA760,TB85,TB85Plus,WD200

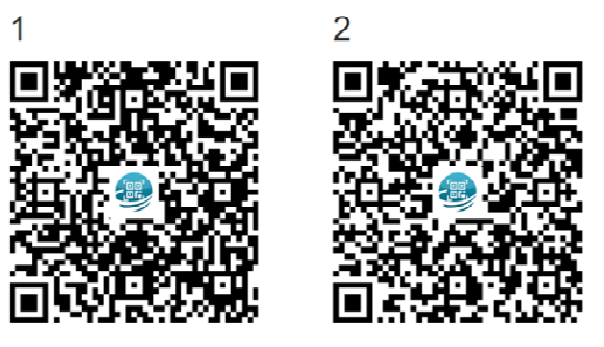

or

setting StageGo:Configuration->wireless->WiFi - Detect Captive Portal Mode->disable

# Programming

## **If it possible to use API to setup USS intend?**

You can do below :

- 1. Manual setup intend
- 2. Export setting to file
- 3. Use API unitech.scanservice.load setting to load setting to each device.

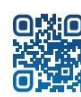

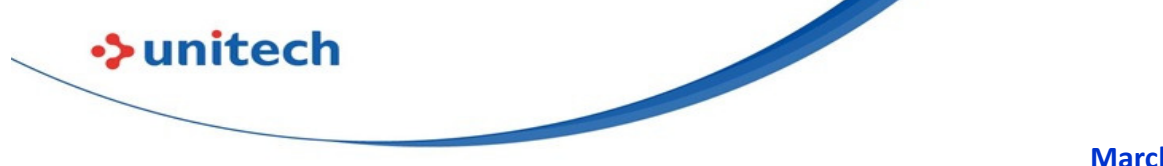

# **ScanService**

#### **Is terminator support multiple LF (Line feed)?**

It already supported from USS1.08/07. You can use APP update center to upgrade USS.

## **USS will output full-width character when use Japanese keyboard,**

#### **can it output normal character?**

It is necessary to change output mode to Copy/Paste and it is available from USS V2.00.08.

#### **How to convert UPC-A barcode to EAN 13 barcode on PA760?**

This option is available from USS V2.00.09, please use APP Update center to upgrade USS?

## **Can PA760 support OCRuser template?**

Yes, it start support from2.00.16

# **USS scan to keyboard speed is slow, can it be speed up?**

Change output method to Copy/Paste or Auto can speed up.

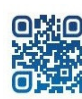

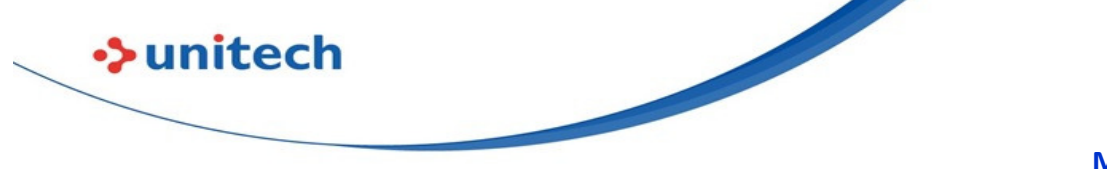

# Software

# **Elauncher 1.5.9 Top bar is NOT locked on PA760?**

It is fixed on MR2. Please update OS to latest version.

#### **How to remote control PA760?**

You can use teamviewer to do remote control. http://w3.tw.ute.com/pub/cs/software/teamviewer/pa760/old/TeamViewerQS.apk http://w3.tw.ute.com/pub/cs/software/teamviewer/pa760/old/TeamViewerQSAddon\_unitech\_pa760-signed.apk

# **Is it possible to import Wlan advanced setting by APK?**

Below APK will silent reload from fixed path "/WlanAdvanced.txt" http://w3.tw.ute.com/pub/cs/product/pa760/ImportWlanAdvanced-PA760.zip

# **How to import ExUSS setting silently ?**

You can use below APK to import setting. http://a2401.s3.amazonaws.com/cs/app/PA760/ImportExUSS-PA760.zip

## **Unitech device support Ivanti Velocity?**

Yes, PA760 and HT380 already support it now.

# **Is PA760 support NFC to key ?**

You can get APK from http://w3.tw.ute.com/pub/rd/PA760/APKs/NFCService/NFCService\_V1\_00\_00-PA760.zip.

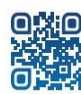

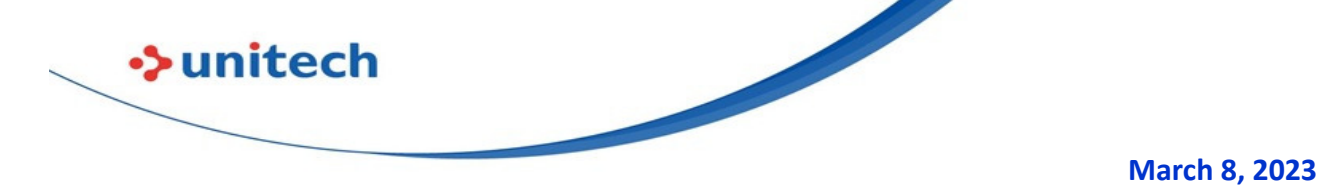

#### **Elauncher can hack into settings page from lockscreen.**

We recommend the following method to avoid this issue:

- 1. Update ELauncher to 1.5.16
- 2. Use HideNotification (Put a HideNotification.txt file in the /Download folder)
- 3. Set Android Lockscreen to either one of: None, PIN, Pattern, Password.

When Lockscreen is set to Swipe Android seems to be allowing Status bar Notification drop down which we are currently unable to block.

## **Can PA760 install WiFi Certs by utility tools?**

StageGo 2.0 can do it.

## **Can USS support multi-profile?**

Yes, we already support multi-profile. Please try: http://w3.tw.ute.com/pub/cs/software/uss/USS\_3.00.00\_20210325\_MutiProfile-BetaRelease.zip

# **How to un-install exUSS from PA760/EA630?**

Please execute this APK to remove it. http://a2401.s3.amazonaws.com/cs/app/USS/AppRemoveMaster\_exUSS.zip

# USS

## **How to read the GS1 DM with i bracket (AI) ?**

It can output AI () by change below setting USS --> Append Settings GS1-128 char before AI : ( GS1-128 char after AI : ) Enable : Apply GS to all Symbology/GS1-128 Application Identifer/Apply AI to Data Matrix

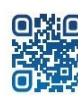

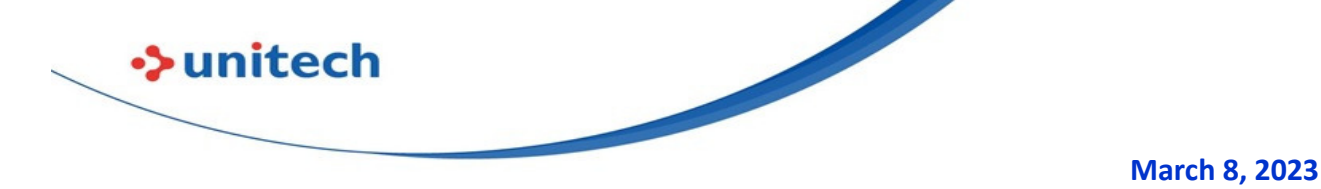

#### **How to make scanning data smoothly capture on Iventi Wavelink**

# **(Velocity)?**

Please get below setup on

1. Adjust Wavelink setting to get scanning data by Intend.

- 2 In USS need to do below setting
	- a. USS --> Append Settings --> Terminator --> set to blank
	- b. USS --> App Settings --> Disable "Scan to Key"
	- c. USS --> App Setting --> Intend action --> Change to "com.wavelink.intent.action.BARCODE"
	- d. USS --> App Setting --> Intend Extra --> Change to "com.wavelink.extra.data\_string"

# **Do you have complete user manual for USS.**

Please get it from below URL http://w3.tw.ute.com/pub/cs/manual/uss/USS-RA-1-MANUAL\_en20210326.pdf

# **Utility**

# **How to make PA760 gungrip long range scanner work?**

You need to download from Unitech Web-->PA760-->Download or directly get it from below URL

http://download1.tw.ute.com/cs/app/PA760/unitechPA760GunGripwithLongRangeScannerSoftwareInstallation.zip

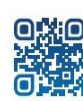